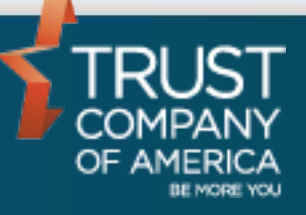

November 2016

# **Liberty Standard Reports** User Guide

## **Table of Contents**

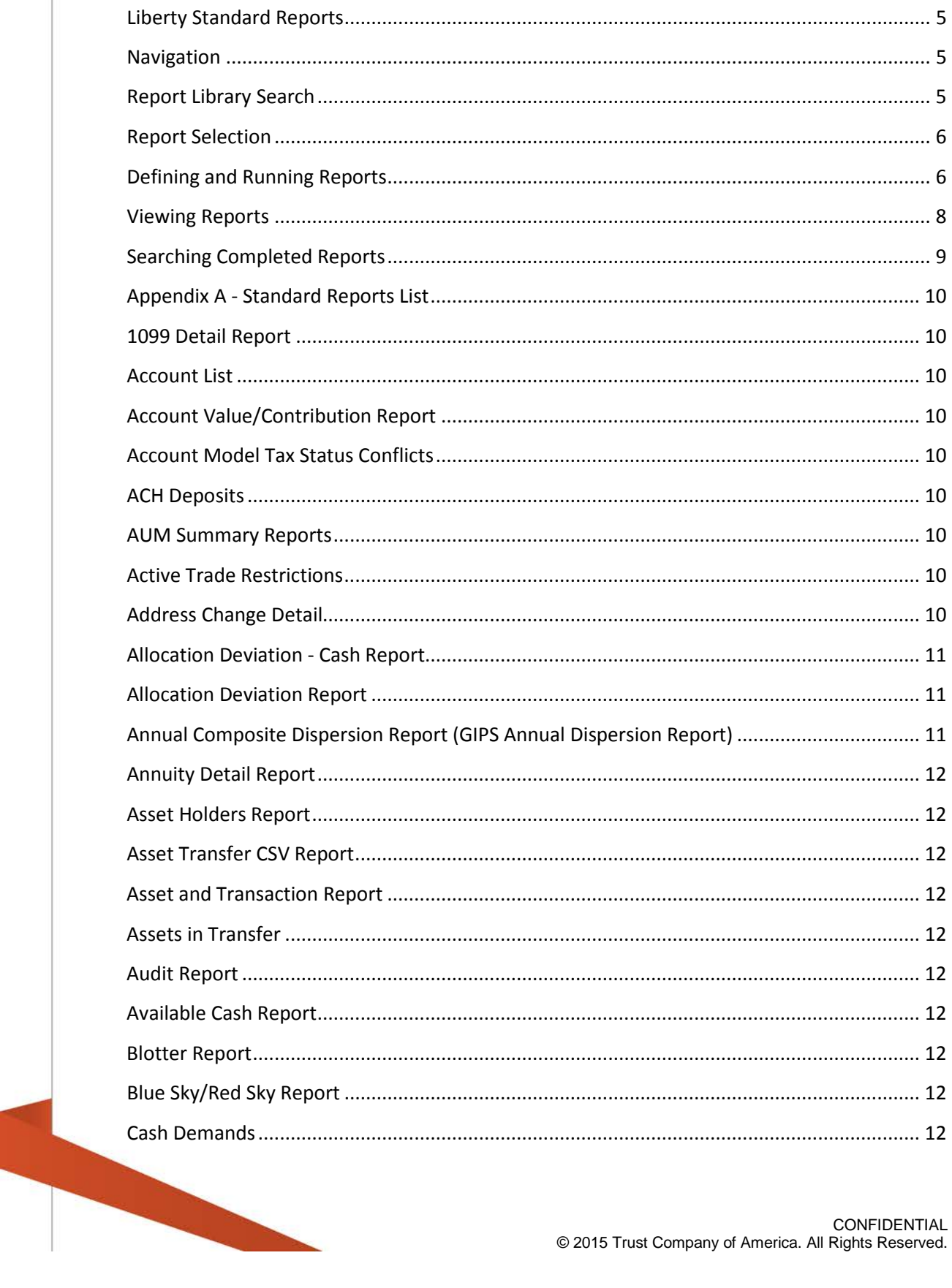

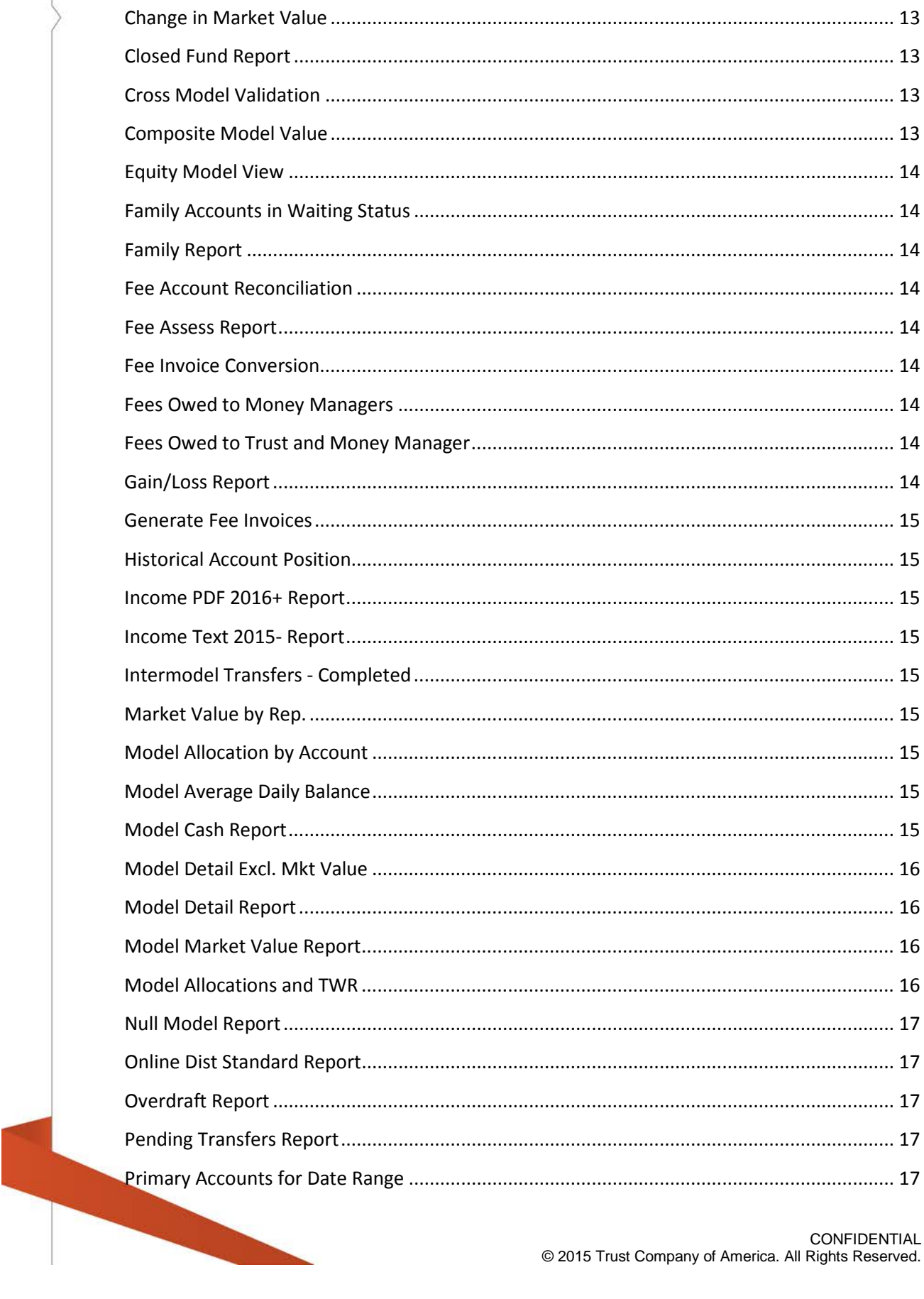

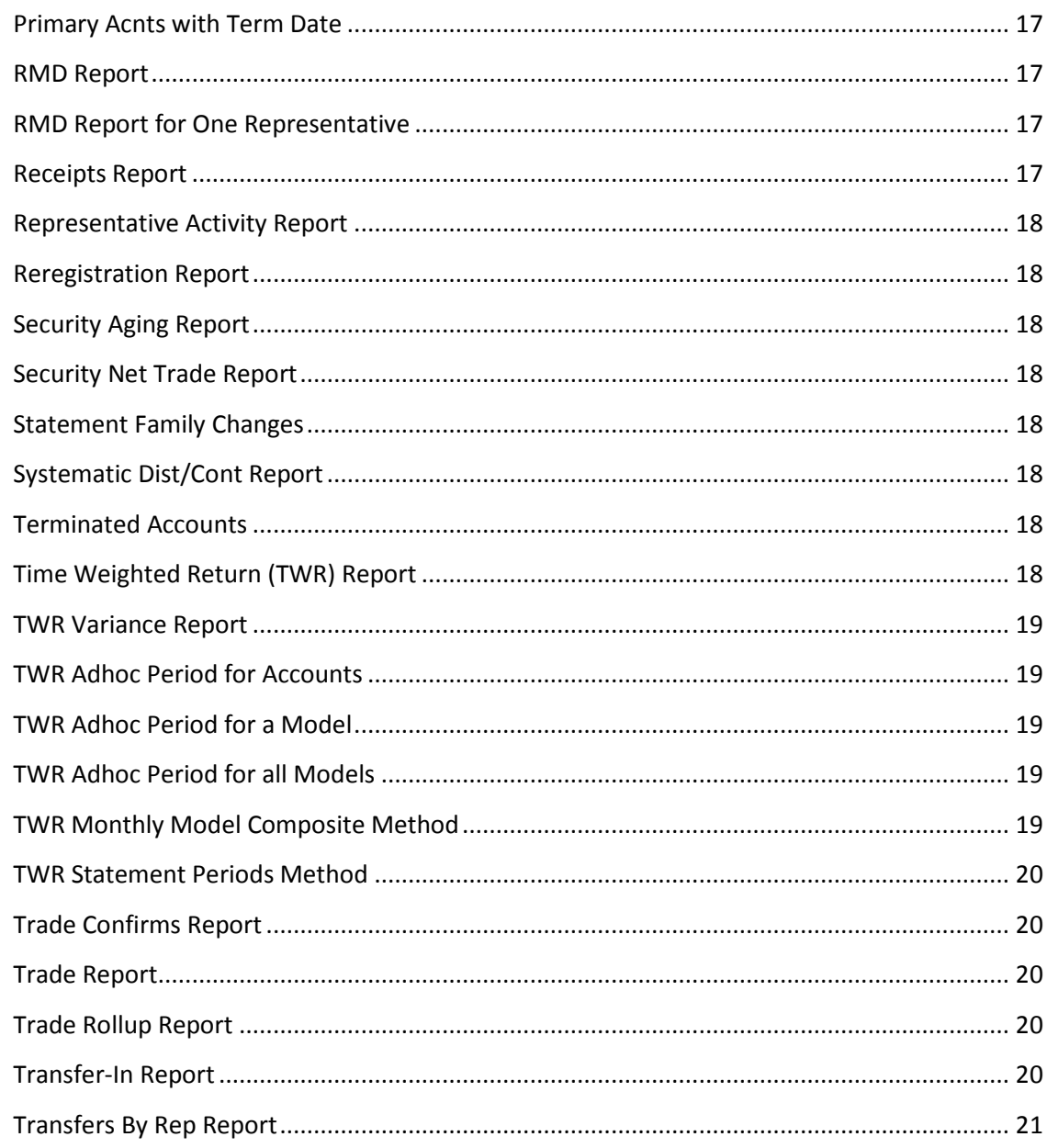

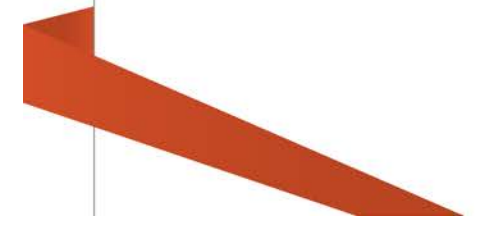

## <span id="page-4-0"></span>**Liberty Standard Reports**

Liberty has a robust set of pre-defined reports available for Investment Advisors. To view a complete list of the available reports and descriptions, see the Standard Reports List in Appendix A of this document.

## <span id="page-4-1"></span>**Navigation**

The tabs at the top of the screen define major areas of functionality within Liberty. Standard Reports are located under the Documents tab.

<span id="page-4-2"></span>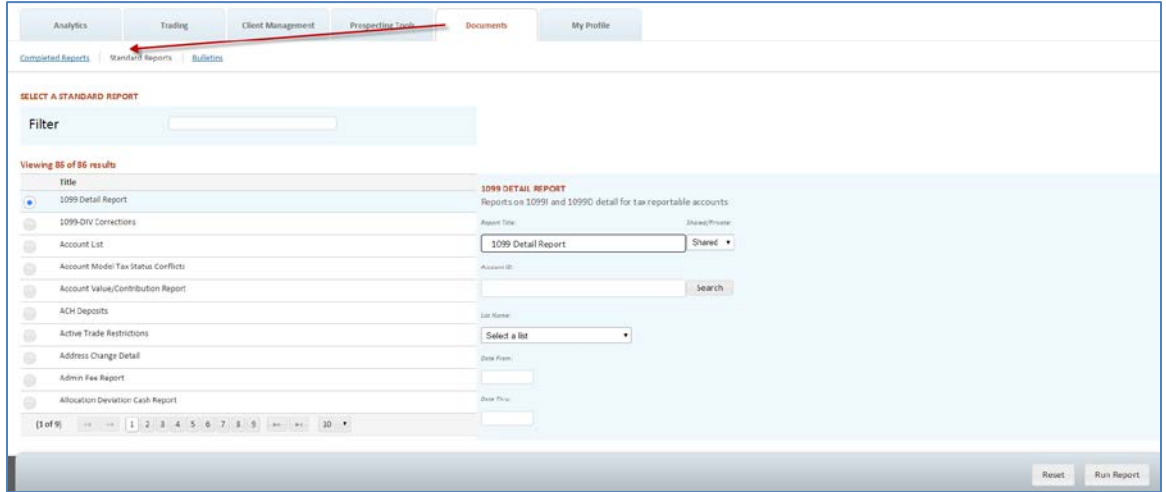

## **Report Library Search**

Reports can be searched by name using the Filter function:

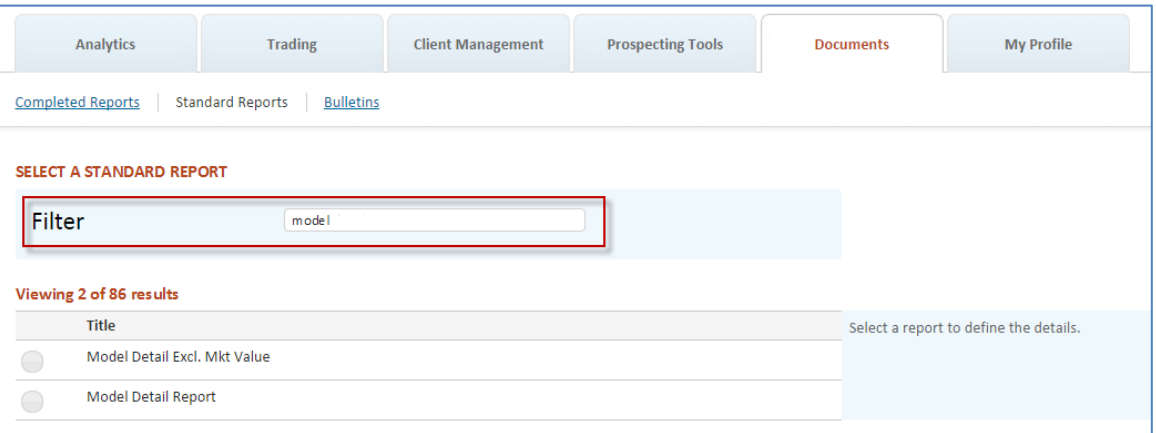

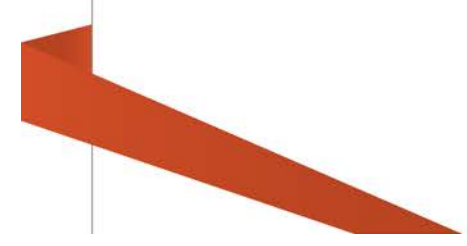

## <span id="page-5-0"></span>**Report Selection**

Reports are listed alphabetically by title in a paginated table. Click on the corresponding radio button to select the report you wish to run. Once selected, the report title will be highlighted with a blue background, and entry criteria will appear on the right hand side of the page. There will be a brief description of the selected Report.

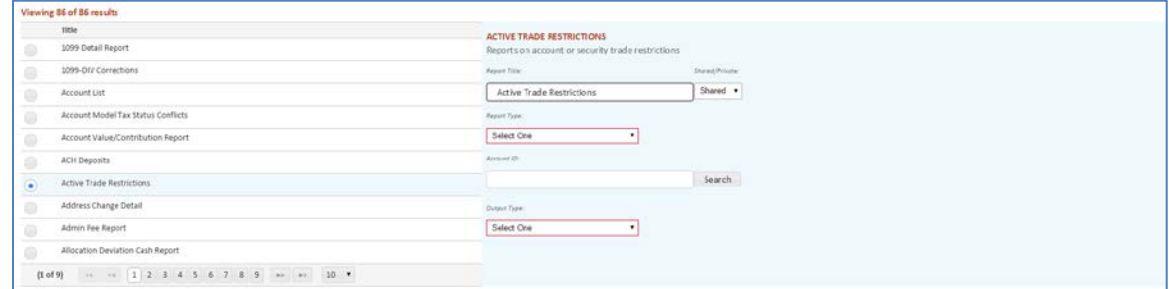

## <span id="page-5-1"></span>**Defining and Running Reports**

Criteria will vary depending on the selected report. However there are a number of common criteria.

Report Title is a freeform field containing the default Report title. The title can be changed to run and save the Report with a custom title.

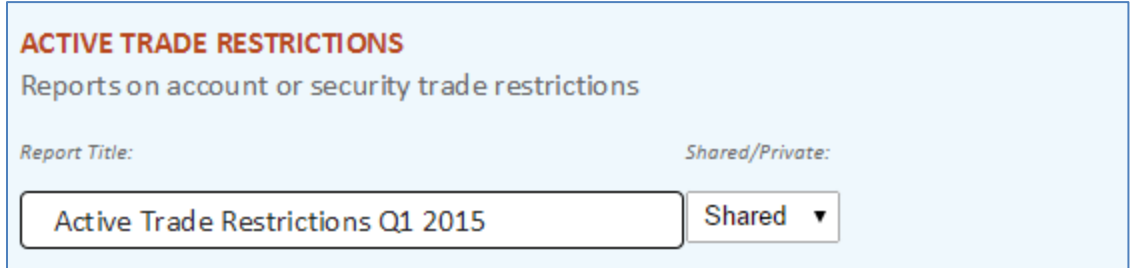

Reports can be run as Shared or Private Reports. Reports are set to Shared by default. Reports which are run with a Shared status will be visible and retrievable by other users within your business who have access to Standard Reports. Reports which are run with a private status will only be visible and retrievable to the user who ran the Report.

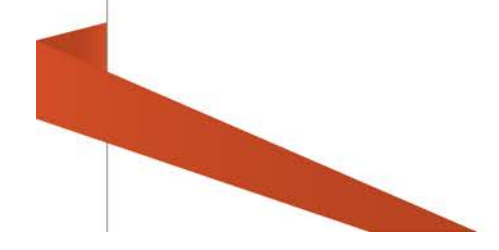

Required input fields are outlined in red. Once a value is input in the required field, the red outline will disappear.

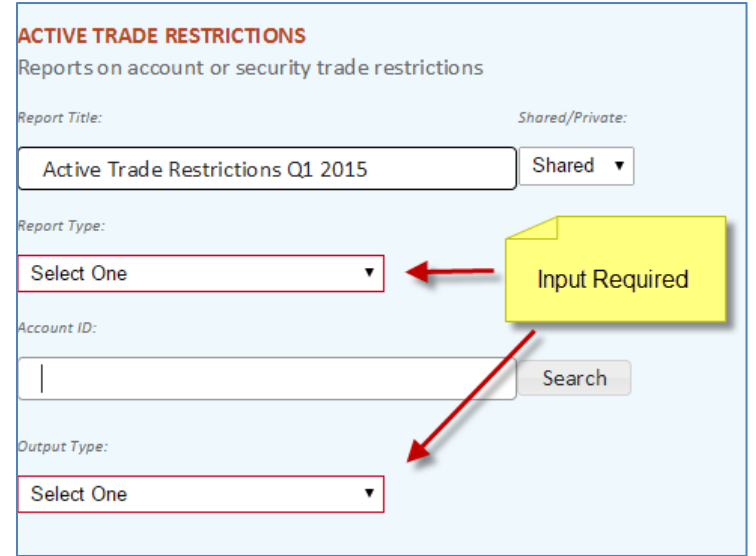

Once all criteria have been input, click on the Run Report button within the action dock at the bottom of the page:

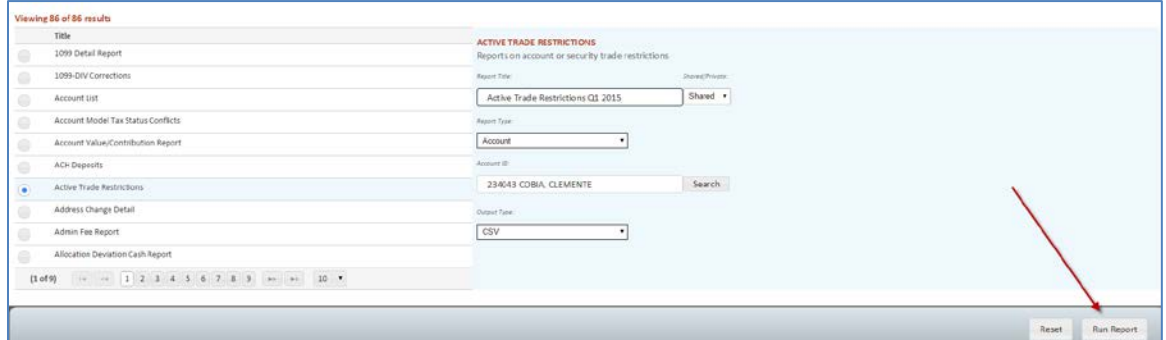

*Note: Clicking on the Reset button will clear all entered criteria and the Report will not be run*

After running the report, a confirmation message will appear at the top of the page:

Report queued Your report is being processed. m

#### <span id="page-7-0"></span>**Viewing Reports**

After the Run Report button is selected, Liberty will submit the requested report and confirm the receipt of the request. While the report is being generated, you may leave the Reports area and perform other functions in Liberty.

Typically, reports take only a few minutes to complete. However, if the request is for a large number of accounts or for a past date, it may take longer to generate the report. Once completed, the report will be available in the Completed Reports link located under the Documents tab.

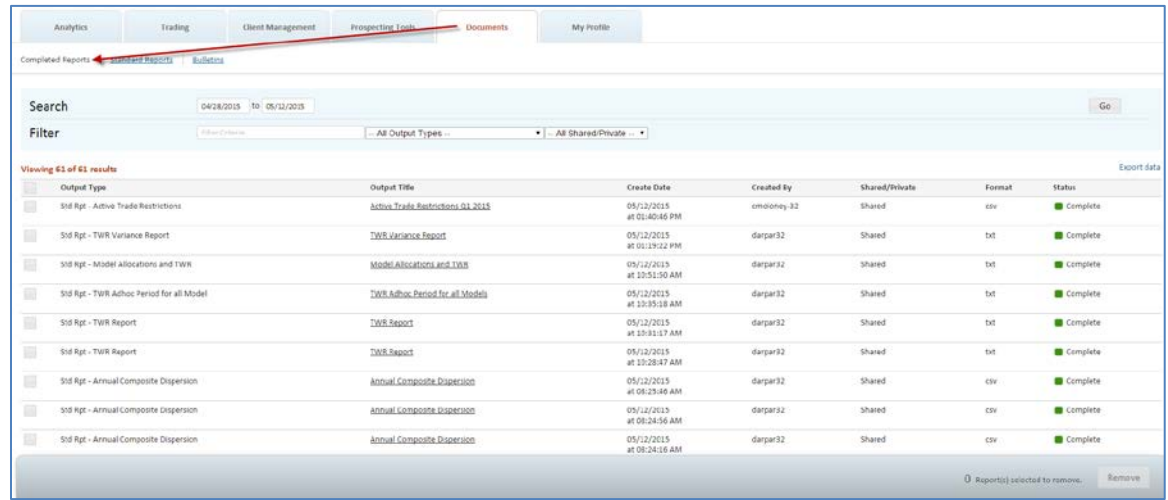

*Note: Completed Reports will be available on Liberty for 30 days.*

To view a completed report, click on the hyperlinked report title located in the "Output Title" in the results table.

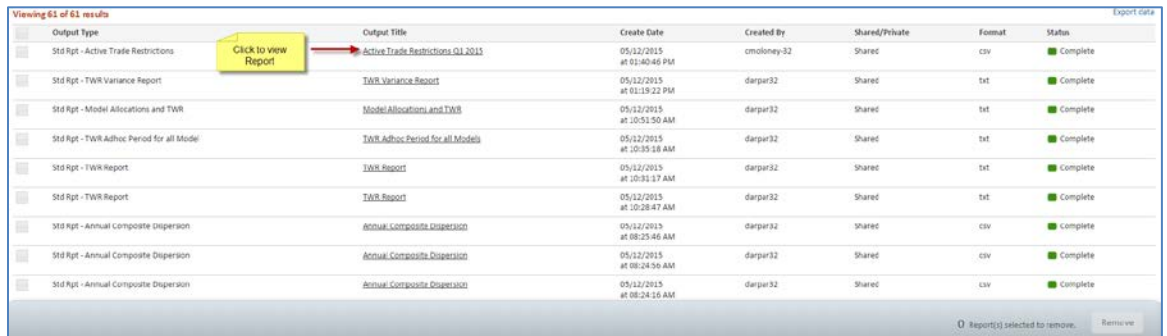

Reports with CSV format will be downloaded and opened by the browser download manger. Reports with TXT format will be downloaded and opened in a new browser tab.

## <span id="page-8-0"></span>**Searching Completed Reports**

Completed Reports can be searched by a number of different criteria:

- Date Range based on Report create date
- Free text search
- Report title search
- Private or Shared Status

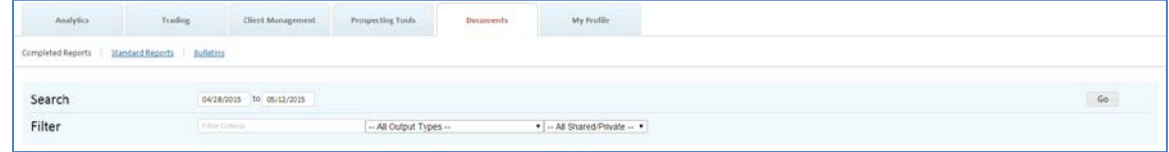

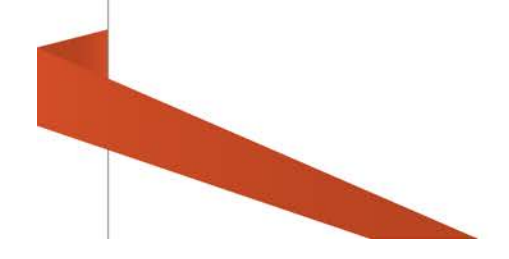

## <span id="page-9-0"></span>**Appendix A - Standard Reports List**

## <span id="page-9-1"></span>**1099 Detail Report**

Displays 1099 interest and dividend detail information for tax-reportable accounts.

## **1099 Div Corrections**

Displays 1099 DIV corrections & reallocations.

## <span id="page-9-2"></span>**Account List**

For the selected date and date type, this report displays the account number, tax ID, account name, total worth or cash, and may include the market value, if Cash Market & Total Worth is selected. This report also provides options for including terminated accounts (default) and excluding tax identification numbers (default).

## <span id="page-9-3"></span>**Account Value/Contribution Report**

Displays account total cash and total worth for all accounts requested as of the date. This report includes all accounts in the list (pending, open and terminated).

## <span id="page-9-4"></span>**Account Model Tax Status Conflicts**

Displays accounts with a model tax status different than the account type tax status.

## <span id="page-9-5"></span>**ACH Deposits**

Lists one-time ACH (Automated Clearing House) deposits with date created, creator, amount, status, model, and contribution year (on non-taxable accounts). The report can be run for a date range, a single account, an account list or all accounts, by model or for all models, and by status.

## <span id="page-9-6"></span>**AUM Summary Reports**

Provides three Assets Under Management summary reports in text format.

## <span id="page-9-7"></span>**Active Trade Restrictions**

Displays all active trade restrictions by Account or Security and the information included on the report may be limited to a specified Account(s) or Account List. The report is available in standard Comma Separated Value (CSV) format.

## <span id="page-9-8"></span>**Address Change Detail**

Displays address change information for one account, list of accounts, or all accounts for the selected date range. In addition, when a date is not provided, the report defaults to the current date. The report includes the old and new addresses as well as the user login and date the address had been last updated.

## <span id="page-10-0"></span>**Allocation Deviation - Cash Report**

Displays the cash in accounts' models, their actual percentage, goal percentage deviation, actual shares, actual value, and goal value. Accounts are listed only if they have a higher allocation to Cash than the deviation percentage selected. Your selection in the "Including Pending" field determines what is reported in the actual shares column.

- All Actual Shares column includes all pending activity, including trades in Recommend status
- Approved Only Actual Shares column includes pending activity in Approved status or higher
- None Actual Shares column includes only posted activity

For investment advisors utilizing account and model level tactics, the goal percentages for the tactic associated to the account are reflected on the report. For investment advisors utilizing model level only tactics, the goal percentages of the last tactic saved are reflected on the report. The report is available in text or standard Comma Separated Value (CSV) format.

## <span id="page-10-1"></span>**Allocation Deviation Report**

Displays the assets in accounts' models, their actual percentage, goal percentage, deviation, actual shares, actual value, and goal value. Accounts are listed only if they meet or exceed the deviation percentage. Your selection in the "Including Pending" field determines what is reported in the actual shares column.

- All Actual Shares column includes all pending activity, including trades in Recommend status
- Approved Only Actual Shares column includes pending activity in Approved status or higher
- None Actual Shares column includes only posted activity

For investment advisors utilizing account and model level tactics, the goal percentages for the tactic associated to the account are reflected on the report. For investment advisors utilizing model level only tactics, the goal percentages of the last tactic saved are reflected on the report. The report is available in text or standard Comma Separated Value (CSV) format.

## <span id="page-10-2"></span>**Annual Composite Dispersion Report (GIPS Annual Dispersion Report)**

Displays model level account performance for every account included in a composite model for the year selected. The report is run for a single model for a single year. The report displays only those accounts that were in the selected model for each entire month of the selected year. The report is available in standard Comma Separated Value (CSV) format.

#### <span id="page-11-0"></span>**Annuity Detail Report**

Reports on annuity holdings as of run date. Among other things, the report lists accounts, annuity contracts, annuity values, annuity holdings, and annuity sub-products.

#### <span id="page-11-1"></span>**Asset Holders Report**

Displays holders of selected securities as of the selected date.

#### <span id="page-11-2"></span>**Asset Transfer CSV Report**

Displays in standard Comma Separated Value (CSV) file format account assets that are being transferred from another entity.

#### <span id="page-11-3"></span>**Asset and Transaction Report**

Displays client account statements.

#### <span id="page-11-4"></span>**Assets in Transfer**

Displays account assets that are being transferred from another entity.

#### <span id="page-11-5"></span>**Audit Report**

Displays any update made to account or model including user name, date, and time of the change as well as the old data and new data in the fields as of the run date.

#### <span id="page-11-6"></span>**Available Cash Report**

Displays the cash breakdown amount for all models and per model. This report includes all accounts in the list (pending, open, and terminated).

#### <span id="page-11-7"></span>**Blotter Report**

Displays Trade Blotter information for a selected Model based on From and Thru Dates and Trade Status sorted by Instruction or Model ID & Instruction. The report includes Trade Order number, Model, Instruction, Product Exchange To Product, Symbol, Cash, Shares/Exchange Shares, Limit, Price/Exchange Price, Status, Trade Date, Trade Time, Trade Basis, and Confirm number.

#### <span id="page-11-8"></span>**Blue Sky/Red Sky Report**

Displays a fund's qualified and non-qualified holdings. While blue sky laws vary from state to state, it is important that each state's statutes and regulations be reviewed.

#### <span id="page-11-9"></span>**Cash Demands**

Displays all cash demand requests or may be filtered to include an account, account list, or cash demand status based on the From Date and Through Dates. The report may be sorted By Account By Status or By Status By Account and the model details may also be included. The report is available in either Text (TXT) or standard Comma Separated Value (CSV) formats to easily import the information into other standard spreadsheet applications.

## <span id="page-12-0"></span>**Change in Market Value**

Displays detailed security information. The report is listed by account and includes security description, model, symbol, quantity of shares, beginning date for the report, security cost, market value, short-term gains/losses, long-term gains/losses, total gains/losses, and percent of change for each security.

The report may be used to view the changes in market value of a security or analyze unrealized gains/losses. The title printed on the report indicates the type of request. Also, it may be useful to customize the Report Title field prior to clicking on the Run Report button to reflect the purpose of the report.

- Change in Market Value Report Enter a From Date to view period-to-period changes in security value
- Unrealized Gain/Loss Report Do NOT enter a From Date to view security information since inception

*Note: If a date range is entered, ONLY use this report to validate the Changes in Market Value calculations on client statements. Inaccurate information may be presented if a date range is entered and the report is used to analyze unrealized gains and losses*.

## <span id="page-12-1"></span>**Closed Fund Report**

Displays a listing by firm of all mutual funds that have been closed to new advisor accounts, investor accounts, and all new purchases. The report is generated in a Comma Separated Value (CSV) format to easily import the information into other standard spreadsheet applications.

## <span id="page-12-2"></span>**Cross Model Validation**

Displays accounts whose actual model percentages deviate from those defined in the trade setup. For deviation of asset holdings within a model, see the Allocation Deviation Report.

## <span id="page-12-3"></span>**Composite Model Value**

Reports the balance of a composite model for the previous business day. Available as a text or .csv file and can include one, several, or all of a given IA's models. If multiple models are requested, the report will include a total of the average daily balances of all the models. Available report types are Account Detail, Model Summary, or Security Detail.

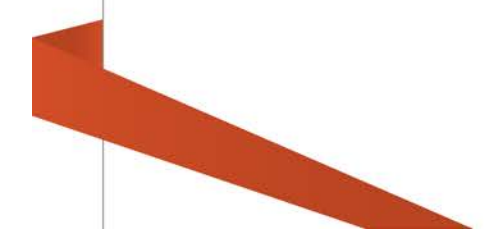

#### **Cost Basis – Open Tax Lots**

Reports open tax lot information for taxable accounts(s)

## **Cost Basis for Transfers Out**

Reports open cost basis on in-kind transfers out for an account(s)

#### **Cost Basis Not Received for Transfers In**

Reports on transfers in for taxable accounts

#### <span id="page-13-0"></span>**Equity Model View**

Displays model allocations and current holdings. Similar to the Model Detail Report with some formatting differences.

#### <span id="page-13-1"></span>**Family Accounts in Waiting Status**

Displays a list of accounts in a statement family with the status of Waiting.

## <span id="page-13-2"></span>**Family Report**

Displays accounts related to a family type.

#### <span id="page-13-3"></span>**Fee Account Reconciliation**

Displays Money Manager fee account debits and credits. There is an option to include a detailed "Fees by Rep" report section and an option to include terminated accounts.

#### <span id="page-13-4"></span>**Fee Assess Report**

Displays the dollar amount of fees assessed per model.

#### <span id="page-13-5"></span>**Fee Invoice Conversion**

This program is for advisors who bill their management fees. After the advisor has generated and sent invoices for their management fees, they can use this program to convert the fee invoices into fee assessments in their clients' accounts.

#### <span id="page-13-6"></span>**Fees Owed to Money Managers**

Displays accounts that owe Money Manager fees. Displays the information by model and shows the amount of cash available and the fees owing.

#### <span id="page-13-7"></span>**Fees Owed to Trust and Money Manager**

Provides a list of accounts that owe either Trust or money manager fees for the selected IA.

#### <span id="page-13-8"></span>**Gain/Loss Report**

For non-equity securities, displays actual cost and average cost as well as the associated gain or loss amounts for all 1099-B reportable events. In addition, the report header displays the investment advisor's election for determining the cost basis on transfers. For equity securities, cost basis is based on actual amounts. When selecting the report for an account list, the report will also include pending, open, and terminated accounts associated with the list.

#### <span id="page-14-0"></span>**Generate Fee Invoices**

This program is for advisors who bill their management fees. Running this program will create invoices that advisors may send to their clients for payment.

## <span id="page-14-1"></span>**Historical Account Position**

Displays an account's total cash, total worth, and detailed asset information as of the date requested. The report includes all accounts in the list (pending, open and terminated).

#### **Income PDF 2016+ Report**

This is a PDF version of a report that displays gain/loss, dividend, and interest income information for a single account in a date range within a calendar year. This report is meant to be run for years 2016 going forward.

#### **Income PDF 2015- Report**

Originally called the Income report, this is a text version of a report that displays gain/loss, dividend, and interest income information for a single account in a date range within a calendar year. This report is meant to be run for years 2015 and prior.

#### <span id="page-14-2"></span>**Intermodel Transfers - Completed**

Reports processed intermodel transfers for the specified account(s).

#### **Market Value by Rep.**

Reports on the market value of accounts market value (in proportion to the rep split percentage) associated with each representative. Users have the option of generating a report on a specific representative, as of a specific date, or by date type (journal, statement, or trade).

#### <span id="page-14-3"></span>**Model Allocation by Account**

Displays the models and the model allocations in a selected account, an account list, or all accounts. For all accounts, leave the Account ID field blank and do not choose an Account List. The report is provided in a standard Comma Separated Value (CSV) format.

#### <span id="page-14-4"></span>**Model Average Daily Balance**

Reports the average daily balance of a model for a specified date range. Available as a text or .csv file and can include one, several, or all of a given IA's models. If multiple models are requested, the report will include a total of the average daily balances of all the models. Available report types are Account Detail, Model Summary, or Security Detail.

#### <span id="page-14-5"></span>**Model Cash Report**

Displays the allocated and excess cash available to invest for accounts. The information in this report is the same as the information that is viewed in the Available Cash screen for a model in TCAdvisor.

## <span id="page-15-0"></span>**Model Detail Excl. Mkt Value**

Displays model allocations and current holdings, but excludes the market value. If no model is chosen from the drop-down list, all models will show in the report.

## <span id="page-15-1"></span>**Model Detail Report**

Displays model allocations and current holdings. If no model is chosen from the drop-down list, all models will show in the report. The report is available in either Text (TXT) or standard Comma Separated Value (CSV) formats.

## <span id="page-15-2"></span>**Model Market Value Report**

Displays breakdown of asset and cash amounts per model with account detail and account type. The report is available in either Text (TXT) or standard Comma Separated Value (CSV) formats.

## <span id="page-15-3"></span>**Model Allocations and TWR**

Report for account-level returns, model allocations, and the variance from the average for specified periods of time. The output title may be customized for easier identification. The report is available in either Text (TXT) or standard Comma Separated Value (CSV) formats to easily import the information into other standard spreadsheet applications.

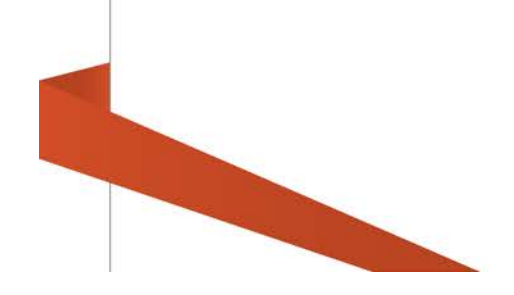

## <span id="page-16-0"></span>**Null Model Report**

Displays cash and assets in the non-model.

## <span id="page-16-1"></span>**Online Dist Standard Report**

Displays details for distributions processed online through Liberty. The report can be processed for a single account, all accounts, or an account list for a customizable date range. The report is available in Comma Separated Value format.

## <span id="page-16-2"></span>**Overdraft Report**

Displays accounts with potential overdraft situations. In addition, accounts that are not overdrawn and are below the required minimum cash may be excluded from the report. The report is available in either Text (TXT) or standard Comma Separated Value (CSV) formats to easily import the information into other standard spreadsheet applications.

## <span id="page-16-3"></span>**Pending Transfers Report**

Creates a CSV file of pending asset transfer information.

## <span id="page-16-4"></span>**Primary Accounts for Date Range**

Lists the primary account of the statement family for the selected account and date range.

#### <span id="page-16-5"></span>**Primary Acnts with Term Date**

Reports primary accounts in a statement family that have a term date established.

## <span id="page-16-6"></span>**RMD Report**

Displays the ending balance as of the prior year, required minimum distribution amount, the total amount of distributions, and the total remaining distributions for accounts for the selected tax year. The report may be generated for Traditional IRAs, SIMPLE IRAs, or both. It also includes the option to include terminated accounts or accounts with Life Expectancy Payments (LEP) in the report output.

## <span id="page-16-7"></span>**RMD Report for One Representative**

Displays the ending balance as of the prior year, required minimum distribution amount, the total amount of distributions, and the total remaining distributions for accounts for the selected tax year. The report may be generated for Traditional IRAs, SIMPLE IRAs, or both and may also be limited to a specified Representative ID. The report includes the option to include accounts with Life Expectancy Payments (LEP) in the report output.

## <span id="page-16-8"></span>**Receipts Report**

Displays journals for received assets and cash holdings including cash deposits, IRA contributions, transfer-in assets, model transfers created by dollar cost average schedules, interest payments, principal payments, and cash dividends for a selected date range. The report is available in either Text (TXT) or standard Comma Separated Value (CSV) format to easily import the information into other standard spreadsheet applications.

#### <span id="page-17-0"></span>**Representative Activity Report**

Displays account information to assist investment advisors and their representatives with managing their book of business. The report includes information by representative for the number accounts, assets, average funded accounts, and estimated annual income from funded accounts.

#### <span id="page-17-1"></span>**Reregistration Report**

For accounts that have an established exit termination date and are reregistering assets, this report shows the account numbers, account names, and the established termination dates.

#### <span id="page-17-2"></span>**Security Aging Report**

Displays the number of days a security has been held. It selects positions for one, several, or all securities and will list account ID, account name, model, purchase date, number of days held, current share holdings, pending sells, and net shares available.

#### <span id="page-17-3"></span>**Security Net Trade Report**

Displays the net amount traded on a specific day or date range for a security. The report is available in either Text (TXT) or standard Comma Separated Value (CSV) format.

#### <span id="page-17-4"></span>**Statement Family Changes**

Reports changes made to the account family for the selected account or statement family.

#### <span id="page-17-5"></span>**Systematic Dist/Cont Report**

For accounts that have systematic distributions and contributions, this report displays account ID, account name, the date of the event, the amount, frequency of the event, the amount of federal withholding (if any), a description of the activity, the ACH/ABA number for fund transfer, whether or not to hold payment, and Representative ID and Name. The report is available in text or standard Comma Separated Value (CSV) format.

#### <span id="page-17-6"></span>**Terminated Accounts**

Displays closed accounts that have cash, assets, or outstanding fees.

#### <span id="page-17-7"></span>**Time Weighted Return (TWR) Report**

Displays an account's (TWR) percentage for specified periods of time for all models and for each model. The output title may be customized for easier identification. This report includes all accounts in the list (pending, open, and terminated). TWR will NOT be reported for accounts with established termination dates. Note: Prior to generating this report, the file containing the figures to accurately calculate the percentage must be built (contact Trust Company of America representative before this report is generated).

#### <span id="page-18-0"></span>**TWR Variance Report**

Report for account level returns and provides the variance from the average for specified periods of time. The output title may be customized for easier identification. The report is available in either Text (TXT) or standard Comma Separated Value (CSV) formats to easily import the information into other standard spreadsheet applications.

#### <span id="page-18-1"></span>**TWR Adhoc Period for Accounts**

Reports account level returns for all accounts and lists for specified periods of time. The output title may be customized for easier identification and may be created using Annualized, Cumulative, or Net Gain values. The report is generated in a Comma Separated Value (CSV) format to easily import the information into other standard spreadsheet applications.

#### <span id="page-18-2"></span>**TWR Adhoc Period for a Model**

Reports returns for a selected model by account for specified periods of time. The output title may be customized for easier identification and may be run for all accounts in the model or using an account list. The report may be created using Annualized, Cumulative, or Net Gain values and is generated in a Comma Separated Value (CSV) format to easily import the information into standard spreadsheet applications.

## <span id="page-18-3"></span>**TWR Adhoc Period for all Models**

Reports returns for ALL models by account for specified periods of time. The output title may be customized for easier identification and may be run for all accounts in the model or using an account list. The report may be created using Annualized, Cumulative, or Net Gain values and is generated in a Comma Separated Value (CSV) format to easily import the information into other standard spreadsheet applications.

*Note: If an account participates in more than one model, the account will be listed multiple times on the report with returns calculated for each model.*

#### <span id="page-18-4"></span>**TWR Monthly Model Composite Method**

Displays returns for a selected model by account for a specific month based on the month end date. The output title may be customized for easier identification and may be run for all accounts in the model or using an account list. This report may be used by Investment Advisors in calculating composite Time Weighted Return (TWR) information and is generated in a Comma Separated Value (CSV) format to easily import the information into other standard spreadsheet applications. .

## <span id="page-19-0"></span>**TWR Statement Periods Method**

Reports performance for a statement end date as it will appear on client statements. This report may be used by Investment Advisors to review Time Weighted Return (TWR) information prior to releasing client statements. The output title may be customized for easier identification and the report is generated in a Comma Separated Value (CSV) format to easily import the information into other standard spreadsheet applications.

## <span id="page-19-1"></span>**Trade Confirms Report**

Displays a list of all trade transactions for a client's account or named account list. This report may be used to satisfy individual client requests for specific trades.

*Note: The information contained in this report satisfies trade confirmation reporting obligations required for banks and may differ in some content from a trade confirmation issued by a brokerdealer. The report is intended for use by investment advisors who custody client assets in order to obtain a record of client account trade confirmations.* 

## <span id="page-19-2"></span>**Trade Report**

Displays trade transactions for the specified trade dates. The Summary display includes ticket, product , shares and cash information. The Detail display includes ticket, product, shares and cash information as well as a list of accounts participating in each trade.

## <span id="page-19-3"></span>**Trade Rollup Report**

Reports trade order requests (TORs) that reflect a recommend status and results if requested trades are approved which includes the symbol, product, instruction, trade basis, quantity, and dollars.

## <span id="page-19-4"></span>**Transfer-In Report**

Displays transfer-in notes entered from TCAdvisor for a selected date and includes the transfer notes, follow-up dates for actionable items, and transfer note types. The report may be requested for all accounts or a specified account and may be limited to a specified firm. In addition, the report information may be sorted by the Oldest note, Most Recent note, Account, Firm, or Date.

*Note: When selecting a report for a specific account, enter the criteria in the Account(s) field and click on the Search button.*

# <span id="page-20-0"></span>**Transfers By Rep Report**

Reports transfers that have been submitted by representatives for any date range.

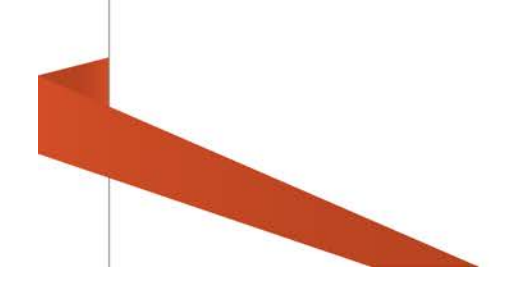